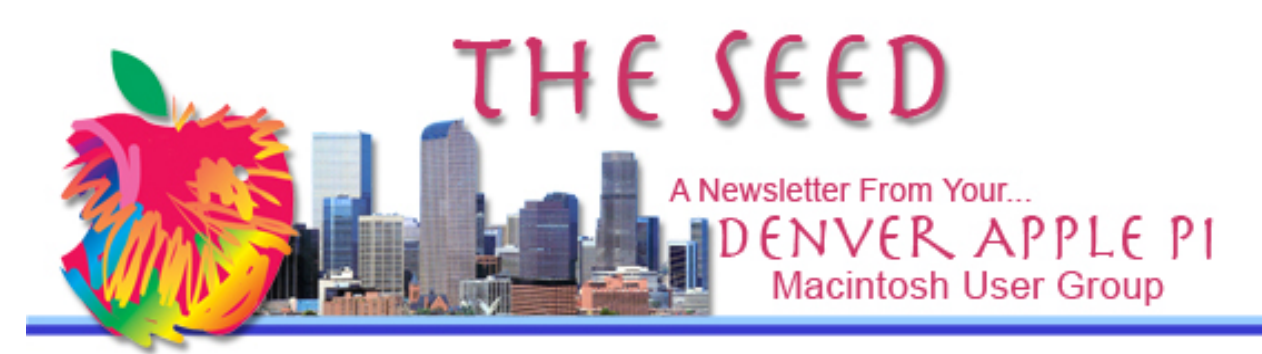

**August 2015 http://www.denverapplepi.com Vol. 36, No. 8**

#### **Denver Apple Pi Mac SIG & Help SIG Meetings are held at 12930 W 32ND AVENUE GOLDEN CO 80401 7 TO 9 PM**

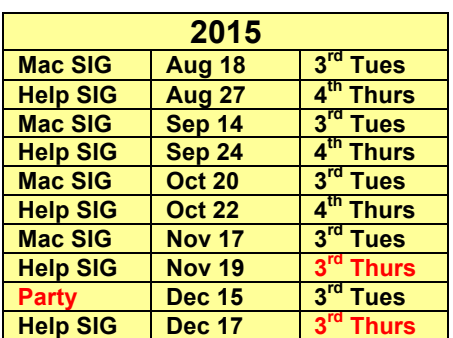

*SEE WEBSITE FOR MAP*

#### **Table of Contents**

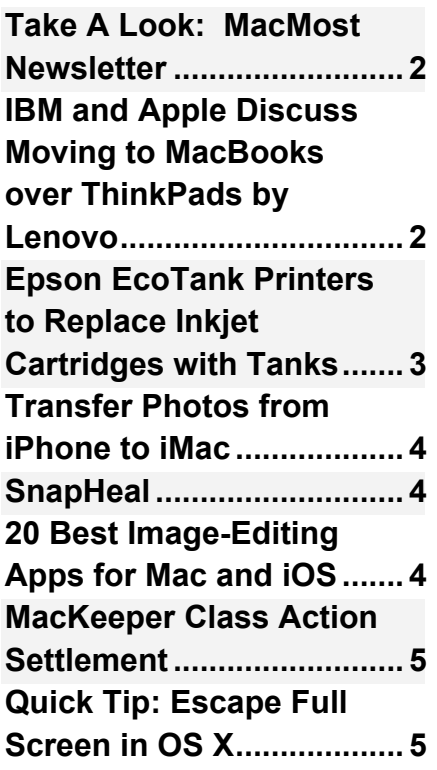

# Mac SIG Meeting<br>August 18, 2015

7 to 9 pm

Come to the meeting and see your membership dues at work—a brightened, new experience!

## **DAPi MEMBERSHIP**

August membership fees are due for the following:

Bill Ferguson Addis and Marilane McCarthy

Membership dues for DAPi are \$15 per year and you will receive the monthly newsletter, The Seed, via email in PDF format. If you prefer, you can pay \$20 and receive a snail mail copy of the newsletter. You can bring your payment to the monthly meetings or you can send your remittance to the club mailing address: Denver Apple Pi, 6501 Welch Court, Arvada, CO 80004.

## **REMINDERS:**

• Call Elissa to get your name/problem on the Help SIG list so our Help geniuses will be prepared. You need to bring your computer, your own power cord, mouse, and keyboard. Elissa will keep a sign-up list for those asking

for help at the Help SIG meetings so members can be helped in a prioritized way. Dropins are welcome. Elissa at elissamc@comcast.net or at 303.421.8714

- Tom King says if you have questions about Excel for Mac, the spreadsheet software program, bring your questions to the Help SIG. Please call Elissa in advance.
- Need help with iPad, iPhone? If you would like assistance with navigating and synchronizing your iPad, iPhone, bring them to the Help SIG meeting. Notify Elissa what you need help with and we will try to get the problems resolved.
- Jim Awalt has CDs of old time radio programs for the club members to use/download.

awaltjw@yahoo.com.

• Jim Awalt has a list of DVDs showing previous DAPi programs. If you wish to obtain a copy (\$1 each), email Jim with DAPi in subject line and indicate which program you would like to purchase. awaltjw@yahoo.com.

## **FYI: Help SIG = Help S**pecial **I**nterest **G**roup **Mac SIG = Macintosh S**pecial **I**nterest **G**roup

#### áźźć

### **TAKE A LOOK: MACMOST NEWSLETTER**

Denver-based newsletter *MacMost* produced and hosted by Gary Rosenzweig helps us keep abreast of the multitude of upgrades, new applications (including games) and rumors about your Apple devices. His website has videos and links that direct us to Apple-specific sites. http://macmost.com.

Current newsletter videos include how to research online scams, how to record your voice and the timing between slides inside Keynote, and progressing to a final product in iMovie with music.

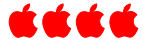

## **IBM AND APPLE DISCUSS MOVING TO MACBOOKS OVER THINKPADS BY LENOVO**

We all remember, don't we, when an IBM computer in the office was the standard and the operating system was DOS? Well, in 2005, "IBM shed its hardware business and sold its ThinkPad and PC business to Lenovo," says Chuong Nguyen in his August 1, 2015 article in *The Economic Times.*" In recent discussions, IBM's Chief Information Officer Jeff Smith has spoken with Apple's Chief Information Officer to increase Mac adoption at IBM. In another part of a recorded interview, Smith said he had discussed with Apple CEO Tim Cook of the potential shift to MacBooks so that up to 50 to 75% of IBM employees could move to MacBooks from their Levono ThinkPads. This could mean that IBM alone could "consume" up to 150,000 to 200,00 Macs annually. This represents more than eight times the number that Apple's current enterprise clients buy.

Author Choung Nguyen gives the history of IBM and its relationship with Apple as former rivals. Now, they are

collaborating on building 100 enterprise apps. Nguyen is awaiting updates on the current status of the MacBook transition as well as the collaboration on enterprise apps as part of this partnership.

**http://articles.economictimes.indiati mes.com/2015-08- 01/news/65103295\_1\_apple-ceo-timcook-ibm-employees-enterpriseapps**

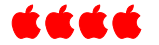

## **EPSON ECOTANK PRINTERS TO REPLACE INKJET CARTRIDGES WITH TANKS**

Epson has a new line of printers called EcoTank printers that use highcapacity tanks instead of cartridges. To refill the tanks, you use "ultra lowcost replacement ink bottles."

Printer models include wireless, print, copy and scan. The more expensive models add fax and Ethernet features. Depending on which all-inone model you buy, the EcoTank can print from 4000 black/6500 colors copies per refill and up to 20,000 black/20,000 color copies per refill for the

professional/business model. The ads say the printers are "loaded & ready…includes 2 years of ink."

Estimates for printer ink costs ranged widely, but in 2012, a conservative estimate said the cost was \$5,654/ounce for printer ink versus \$3,180 for Chanel #5 perfume. Also, the Epson Printer manufacturer has taken the step to reclaim some losses from generic-brand inkjet refills.

Epson has presented some of its own arithmetic on how much users will save. According to the company, four ink bottles are sufficient to print 4,000 black pages and 6,500 color pages on the new consumer-oriented models. Printing the same number of pages using one of Epson's standard inkjet printers would require 20 sets of cartridges. At \$40 each, the total price for cartridges would be \$800—about \$750 more than what you're expected to spend on ink for an EcoTank model.

Until you purchase your new Epson EcoTank printer, here are some guidelines to save ink on your current inkjet printer. From *Consumer Reports:* Some ink . . . must be used to maintain the health of the print head; some ink is residual; and some ink evaporates. To conserve on ink usage, first, you can leave the power on. Leaving the printer on all the time avoids triggering a maintenance cycle each time you use the printer. If the printer is switched off then it may do a longer clean. Inkjets left on consume very little power when not in use, so your ink savings should considerably outweigh the energy cost.

## źźźć

## **Keyboard symbol reminders:**

**⌘ Command key ⌥ Option key (alt) ⌃ Control key** ⇧ **Shift Key fn Function Key ⇪ Caps Lock**

## **TRANSFER PHOTOS FROM**  i**PHONE TO** i**MAC USING PREVIEW**

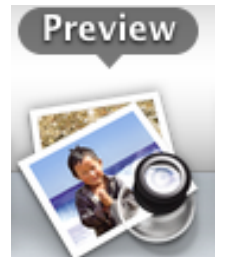

Easiest method(s) yet!

On your Mac, click

on Preview, then connect your iPhone to your Mac. Go to File and click on "Import from iPhone."

Or, if you aren't next to your Mac, you can always email yourself the photo you just took so that you can download and put into your photos file at a later time.

In addition, Preview contains image-editing tools that every Mac since the dawn of OS X has come with. It doesn't get much attention, but it contains image-editing tools that shouldn't be ignored, especially as they come for free. It can import from cameras and scanners directly from its File menu. Its Tools menu can find options to resize your image, rotate and flip it, and even make adjustments to exposure and color.

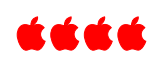

#### **SNAPHEAL**

#### **Remove unwanted objects and fix imperfections in your photos**

This cheap (\$12.99) app can remove unwanted items from your photos—people, cars, etc. Reviews from current users of this program say it's far easier to use than many other editing programs. For simple fixes to your photos, this may be good software to suit less aggressive editing. There is a pro version that costs more (\$39.99), but for simple fixes to your photos, the \$12.99 version may be good software to suit less aggressive editing. If your photo editing needs lean more toward restoration or retouching, Snapheal (Mac) provides a deliriously simple UI with the ability to remove unwanted objects like magic, or adjust shadows and highlights on dark or overexposed images.

- \$12.99
- Category: Photography
- Updated: Mar 02, 2015
- Version:  $2.7$
- Size: 30.9 MB
- Languages: English, French, German, Italian, Portuguese, Spanish
- Seller: macphun.com, LLC
- © 2011-2015 Macphun Software

## Rated 4+

Compatibility: OS X 10.9 or later, 64-bit processor

https://itunes.apple.com/us/app/snapheal-remove-unwantedobjects/id480623975?mt=12

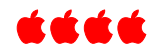

## **20 BEST IMAGE-EDITING APPS FOR MAC AND iOS: TOP IMAGE APPS REVEALED**

Many more image-editing apps are shown in the following link.

file://localhost/20 best image-editing apps for Mac and iOS/ top image apps revealed

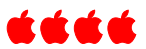

## **MACKEEPER CLASS ACTION SETTLEMENT**

If you purchased the software MacKeeper prior to July 8, 2015, you may be eligible for a class action settlement.

ZeoBIT has a class action suit against it for deceptive advertising claiming their software, MacKeeper, would enhance Apple Macintosh computer speed, performance and security by detecting and eliminating harmful errors and threats.

People eligible may receive an email with a link to "Notice of Class Action Settlement," and this includes a link to file claim online or to download a claim form for mail-in claim. Additionally, an Internet advertising campaign is planned as well as a website to notify those whose email addresses are no longer valid. Rust Consulting, the company contracted to administer the settlement,

plans to buy 16 million ad impressions through providers such as Xasis, an advertising platform, and Facebook.

As few as 1 to 2 percent of eligible people file claims resulting from class-action suits. That makes it likely that the MacKeeper customers who make the effort to make a claim will be fully reimbursed. But as the number of applicants rises, the refund value will proportionally fall from \$39.95.

One-third of the \$2 million will go towards attorney fees, leaving the remainder for refunds and other administration costs.

Those who object to the proposed settlement must contact the court by Sept. 21. The court will hold a final approval hearing on Oct. 16 where MacKeeper customers will be allowed to speak.

FYI: Your very own editor did purchase MacKeeper. I received my notice online and did file a claim

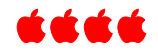

## **QUICK TIP: EXIT FULL SCREEN IN OS X BY USING KEYBOARD**

There are two ways to leave full screen mode in OS X by using the keyboard:

- Press the **Escape** key
- Use the keyboard shortcut **Control-Command-**

## **SOMETHING TO DO IN 2017:**

"The (R)evolution of Steve Jobs" Opera at the Santa Fe Opera https://www.santafeopera.org/. Promotions tell us it will include not only Jobs' professional life but his personal life as well.

#### Please remember that backups are only slightly less important than your heart beat. Majorgeeks.com

## Denver Apple Pi Membership Information

Denver Apple Pi (DAPi) is an Apple Computer Users Group, not affiliated with Apple Inc. *The Seed* is an independent publication not affiliated or otherwise associated with or sponsored or sanctioned by Apple Inc. The opinions, statements, positions and views stated herein are those of the author(s) or publisher and are not intended to be the opinions, statements, positions or views of Apple Inc. Articles, stories, and other items in *The Seed* may be copied or used by other clubs or groups as long as credit is given to Denver Apple Pi and the author of the article. On reprints, please also include the date or volume number from *The Seed*.

MEMBER BENEFITS INCLUDE: MONTHLY MEETINGS: information, new product announcements, door prizes when available, share ideas with other members. PROGRAM LIBRARIES: Over 900 public domain programs, GS Library on 3.5" disks or on a 100 MB ZIP disk, Mac disks available in HD, ZIP and CD formats.

MEMBERSHIP DUES are \$20.00 per year for a monthly hard copy of *The Seed* and \$15.00 per year for a monthly PDF copy. Fill in the form below or ask for an application to send with your check to the Club mailing address: DENVER APPLE Pi, 6501 Welch Ct, Arvada CO 80004.

For information, call Elissa McAlear at 303.421.8714 about Apple II, GS and Mac. Email elissamc@comcast.net. Our website is:

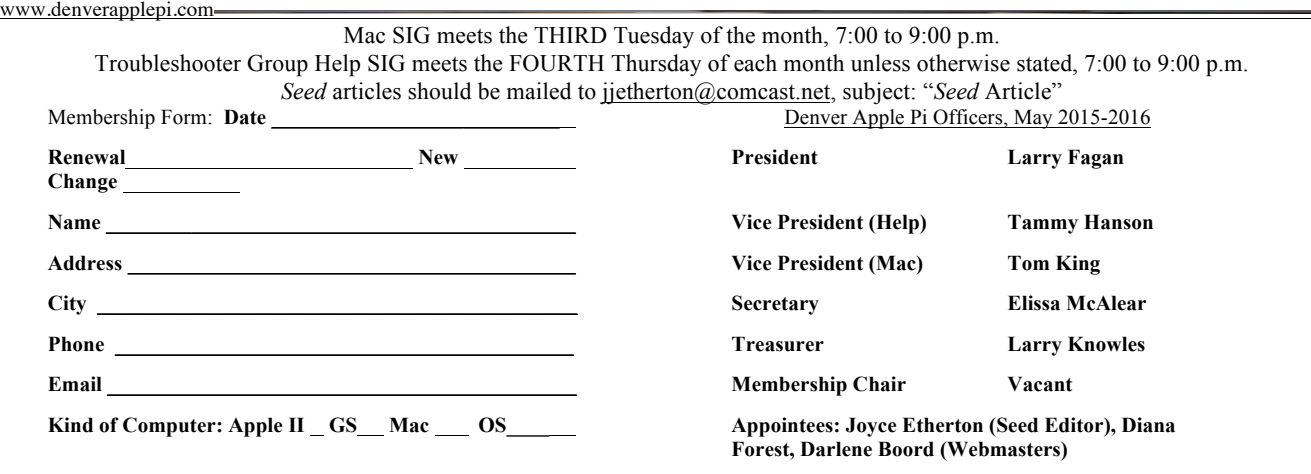

**Denver Apple Pi 6501 Welch Court Arvada, CO 80004-2223**

#### **FIRST CLASS MAIL – Dated Material**

#### *Return Service Requested*

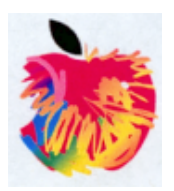